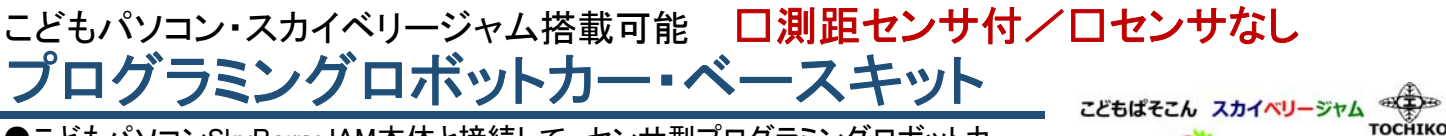

●こどもパソコンSkyBerryJAM本体と接続して、センサ型プログラミングロボットカー となるベースキット(他のマイコンシステムにも接続可能) プログラミング資料付 ●車輪型・クローラー型・戦車型など 4タイプ自由に組立・変形可能

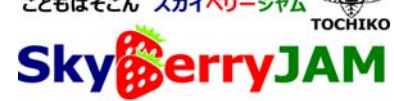

 【組立例】 ●ギヤボックス(モータx2)/ベース/車輪・ベルト/単三乾電池4本・電池ボックス/セラミックコンデンサ(0.01~0.1uF)x2/ピン配線 コード/ネジ・スペーサ/測距センサ(Shrap GP2Y0A21YK)\*/組立部品一式(\*センサ付キットの場合/SkyBerryJAM本体別途)

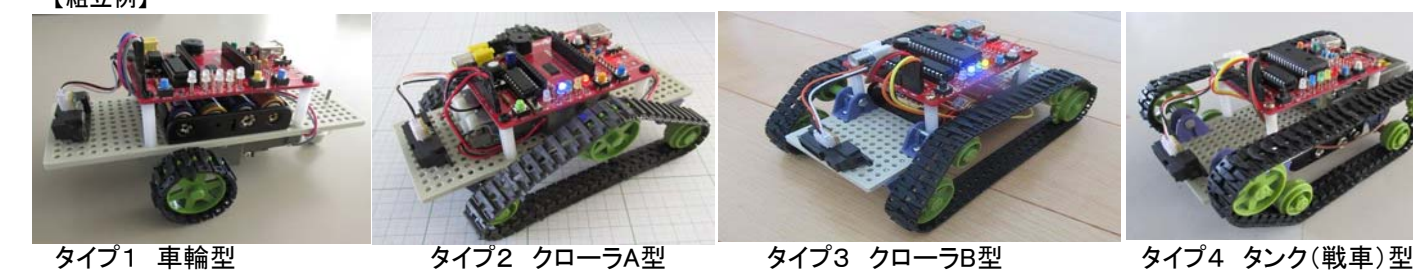

●組立に必要な工具 はんだごて(はんだ/台)/ニッパ/ドライバ/精密ドライバ/両面テープ/ワイヤストリッパ/ビニルテープなど

## 組立方法

■1)ギヤボックスの組立【各タイプ共通】

①モータの端子にセラミックコンデンサをつけ、ピン配線コードをオスピンごとはんだ付けする

ピン配線コードは、接続する端子の形状に応じて、オス-メスピンまたはオス-オスピンを選んでご利用ください また、一般的な配線コードを別 途利用の場合は、ワイヤストリッパなどで皮膜をむき、モータ端子にはんだづけし、反対側の先端には、接続端子の形状に応じてピンヘッダ4ピ ンなどをはんだづけしてください さらに、収縮チューブやビニルテープなどで巻いておくとよいでしょう

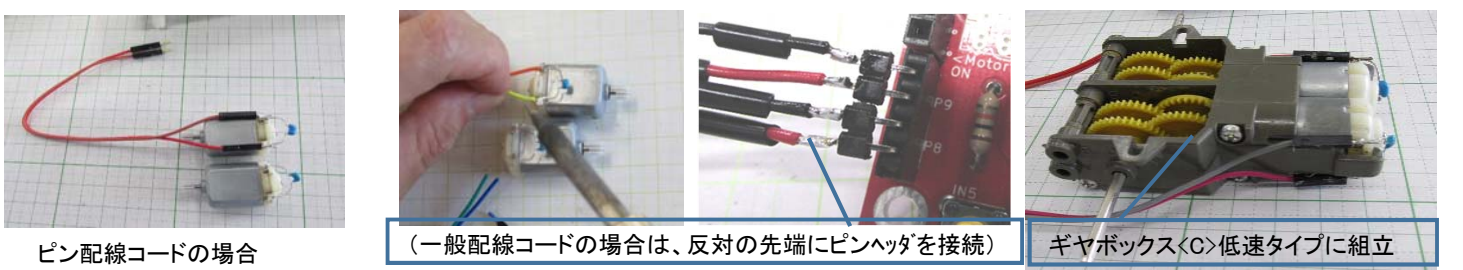

②説明書にどおりに、ギヤボックスを <タイプC(低速)>に組み立る 3モータを装着 (余りの部品は、タイプA<高速>に変更する場合必要なので、取っておいてください)

### ■2)測距(距離)センサPSDの処理 (\*センサ付キットの場合)【各タイプ共通】

①コネクタ付コードの配線色がズレている場合は、赤線と黒線を精密ドライバーで外し入れ替えておくとよい。 (配線コードが長い場合は、半分程度に切断して先端をワイヤストリッパなどで皮膜をむいておくとよい) ②先端には、接続する端子の形状に応じてヘッダピン3ピンなどをはんだづけする ③センサ上面に両面テープ(厚手)をはる

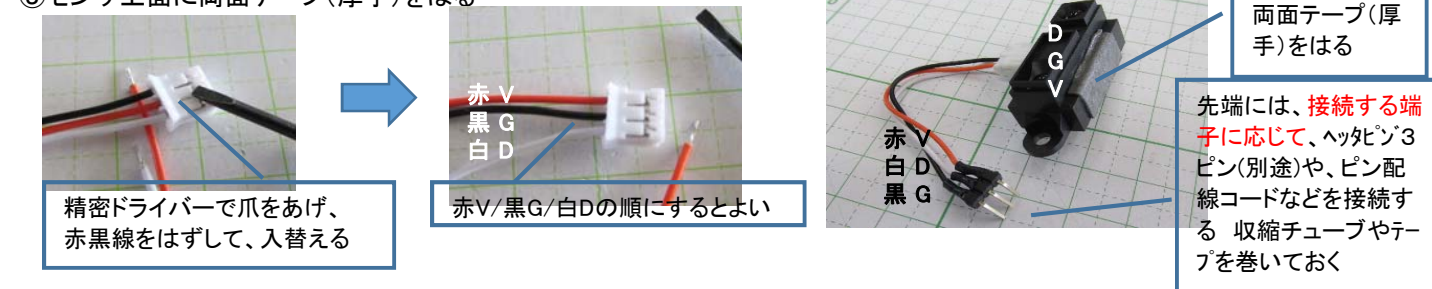

## ●タイプ1 車輪型

1)ボールキャスタ・スペーサ・電池BOX、ギヤボックスをベース板にタッピングビスで取り付ける

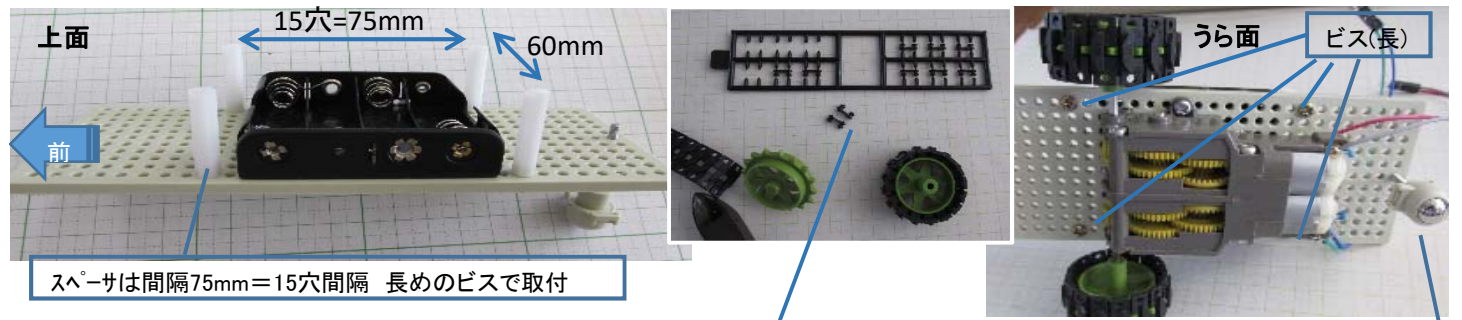

2)車輪(スプロケット)にベルトを巻き、適当な長さでカットして、連結ピンでとめる(タイヤの作成) 3)タイヤをギヤボックスの車軸に取り付け、ボールキャスタの高さを調整しておく

タイヤをつけたらキャスタの高さも調整

●タイプ2 クローラA型

1)電池ボックスや車軸受け、ギヤボックスなど以下の写真を例を参考にタッピングビスで取り付ける 2)矢印部は、スペーサ取付位置(うら面から長めのビスで取付・左右間隔15穴=75mm)

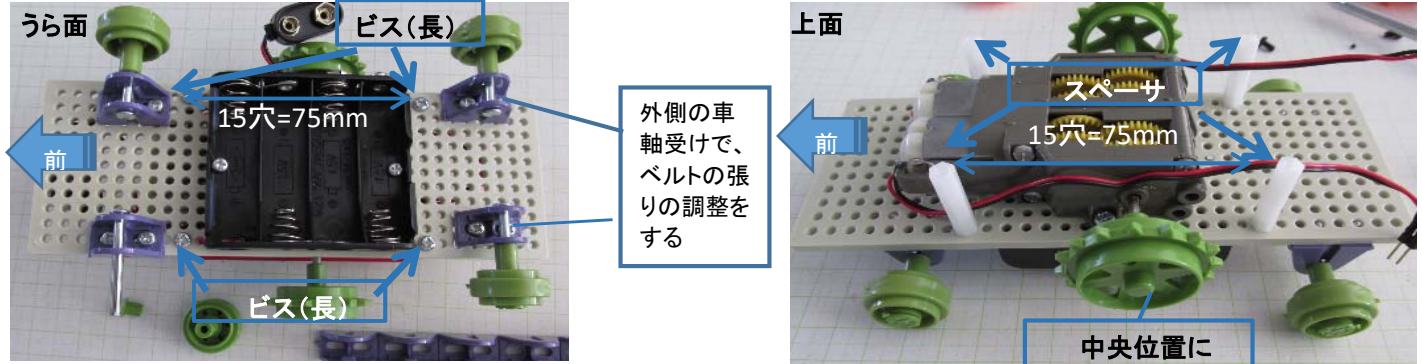

3)ベルトをタイヤに巻き、適当な長さでカット、連結ピンでとめる 4)外側の軸受けで、ベルトの張り(テンション)を調整する

#### \*タイプ3とタイプ4は、上面と裏面が逆 **●タイプ3・クローラB型 とタイプ4・タンク型**

 $15$ 穴=75mm  $\frac{1}{15}$ 外側の車 軸受けで、 ベルトの 張りの調 整をする <sup>前</sup> <sup>前</sup> うら面(タイプ4) 上面(タイプ3) インタイプタイプ 上面(タイプ4) うら面(タイプ3) ビス(長) スペーサ しょうしょう しょうしょう スペーサ ビス(長) スペーサー インファー アンディア アンディア スペーサ

\*タイプ3の場合は、矢印部にはスペーサをたてる) \*タイプ3の場合は矢印部には、長めのビスを取付

### ■SkyBerryJAM本体の取付 【各タイプ共通】

①本体P12ピンの+-に、電池スナップソケットコードを基板裏から穴を通して、配線する ②スペーサに本体を取り付けする

# ■モータ配線、センサ配線の接続【各タイプ共通】

①右モータ配線ピンはM1端子(P9)へ、左モータはM2端子(P8)へ接続する(配線の向きは後で調整) ②センサのデータ線(白線D)はA2へ、(赤線V)は5V、(黒線G)はGへ装着し、両面テープでベース台にはり付ける

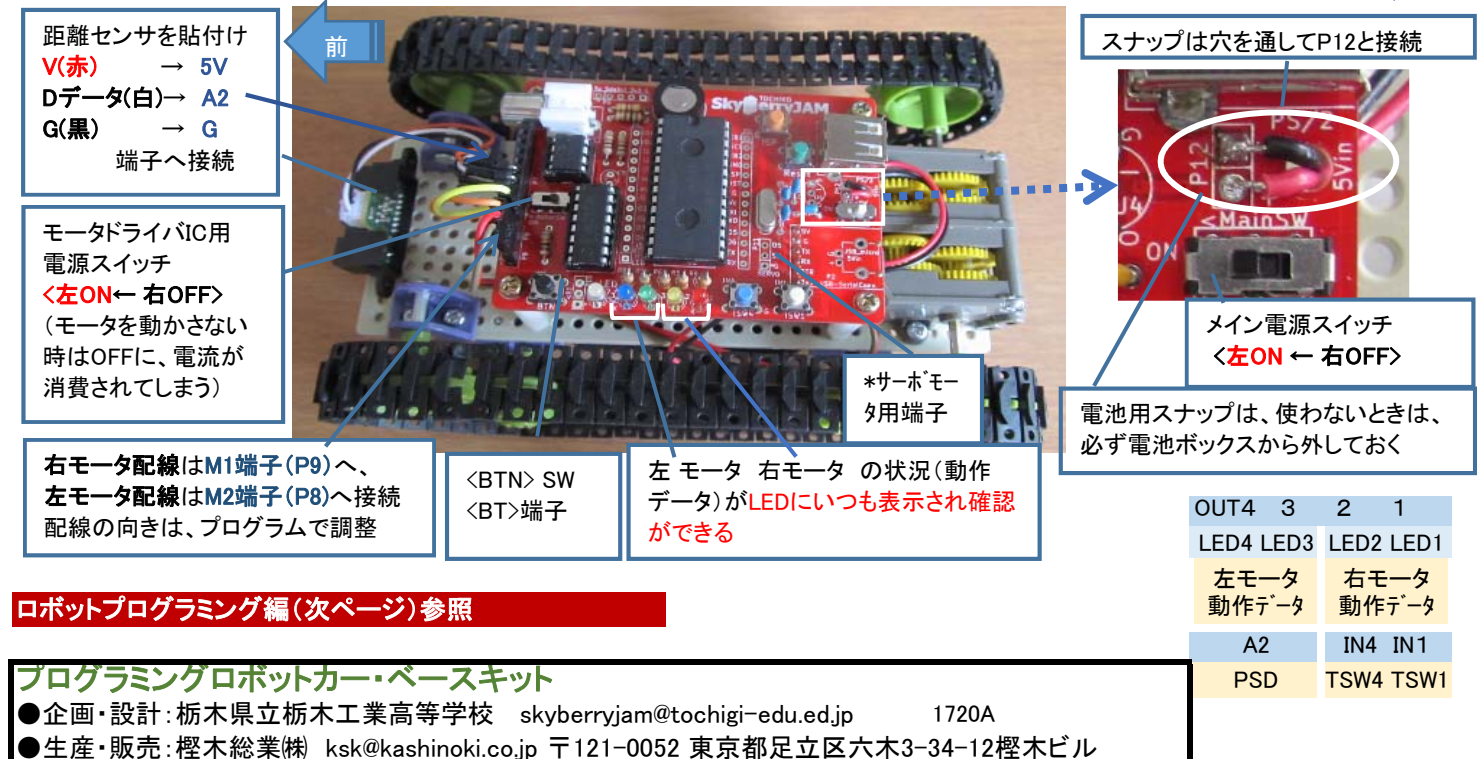

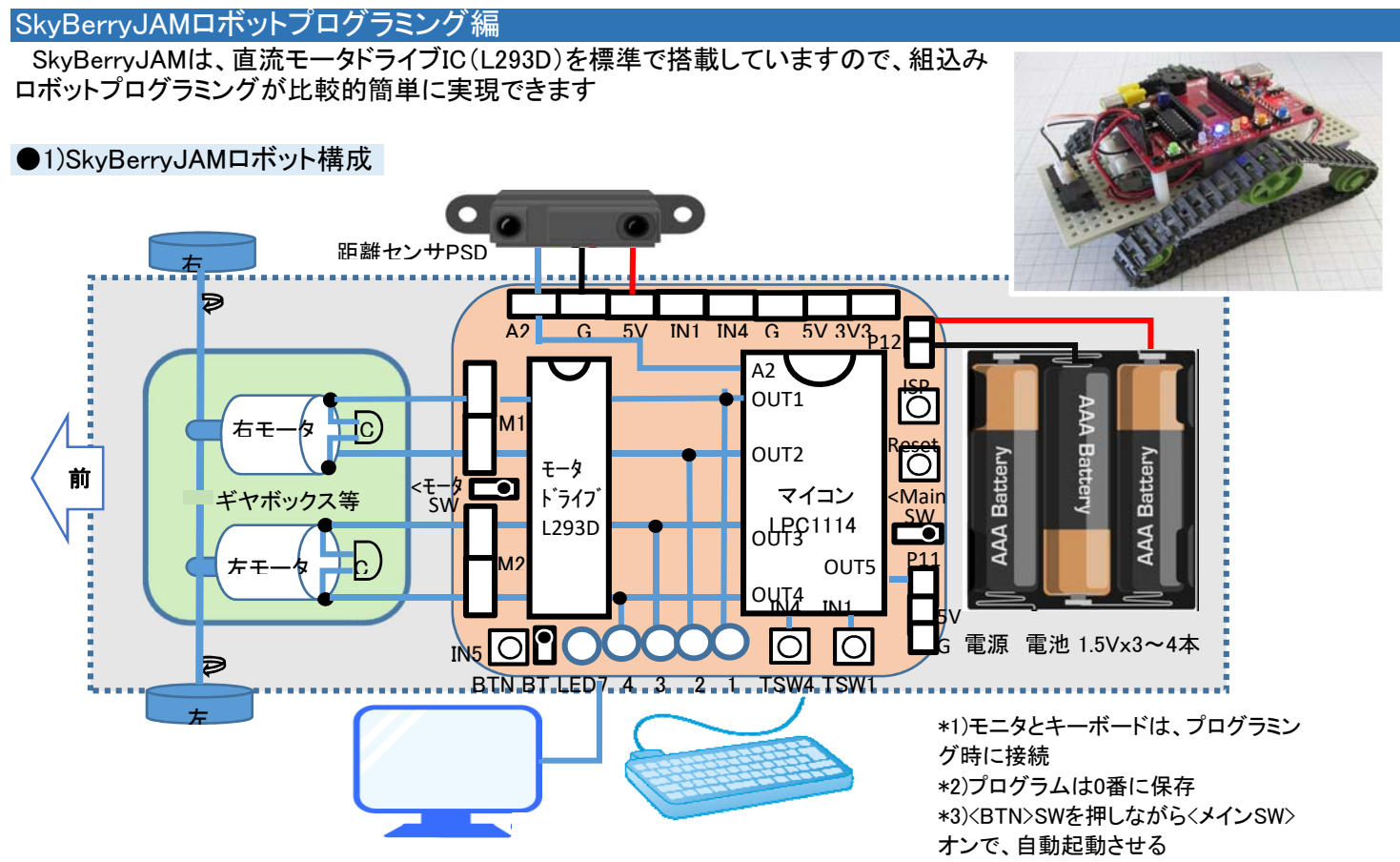

ロボット構成イメージ図

①各直流モータの端子には、雑音防止のために、セラミックコンデンサC(0.01~0.1uF)を接続します。 ②<M1>ピン端子には右モータ、<M2>には左モータを接続します。(各モータの2本の配線向きは、後で調整します。) ③電源として、単3アルカリ電池や充電池等3~4本を<P12>に接続します。

④距離センサ(アナログ型)は、A2(アナログ入力2)に接続します。(他のスイッチやセンサはIN1,4などに接続) ⑤プログラムは0番に保存、(モニタ・キーボードを外し)<BTN>を押しながら<メインSW>オンして自動起動させます。 (または、BTブート端子をオンしておくと、<メインSW>オンで常に0番が自動起動します。)

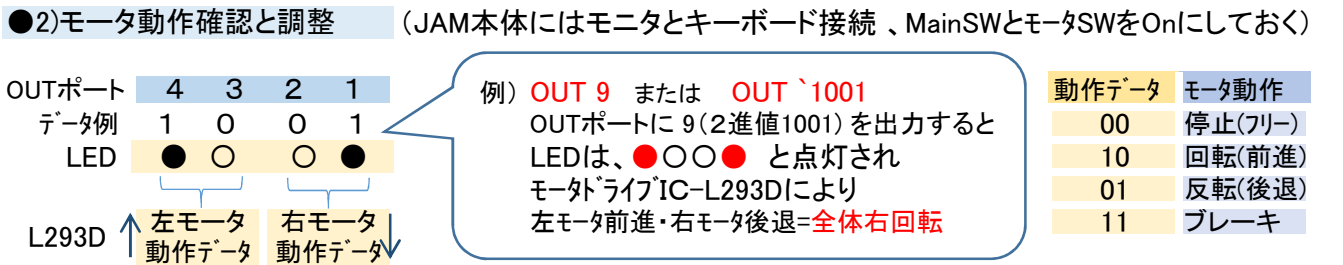

ロボット本体は、台などをおいて浮かした状態にして、次のコマンドを入力して、モータ回転とLED表示を確認します。

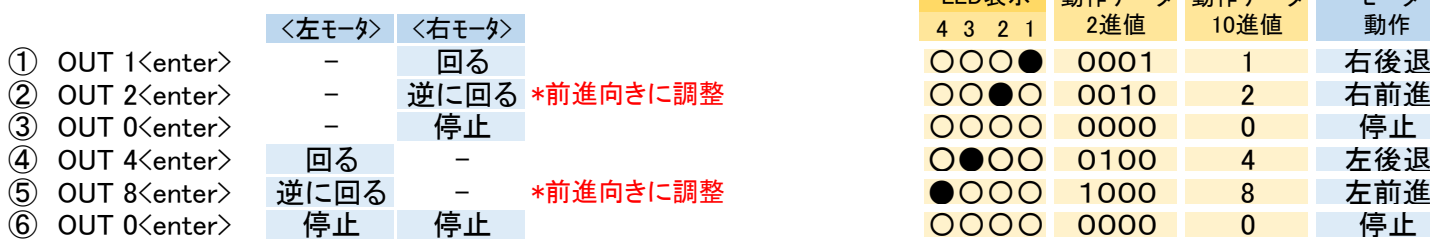

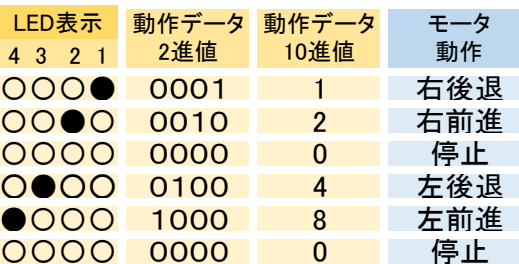

\*前進する向きになるように調整(<M1><M2>それぞれで、2本の配線を入替え)し、上の表の動作となるようにします。

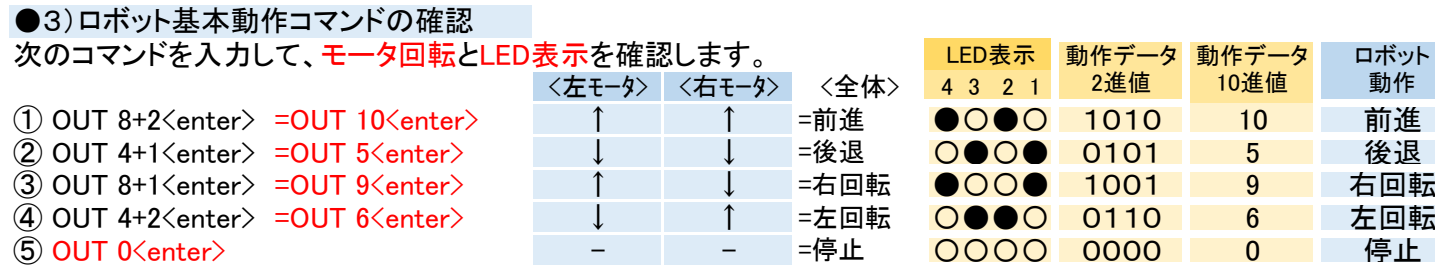

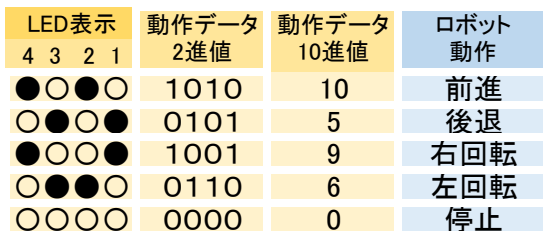

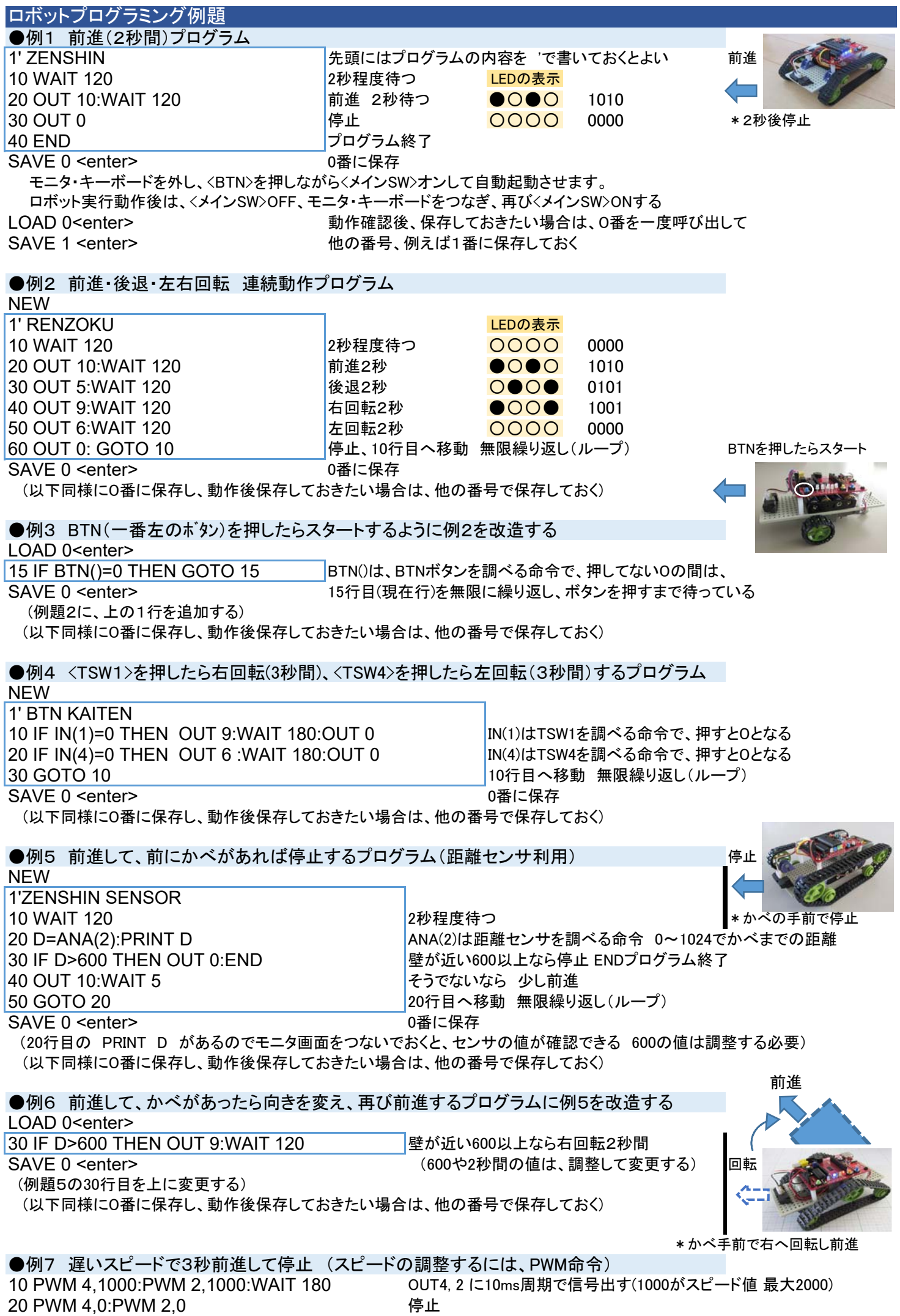

30 END